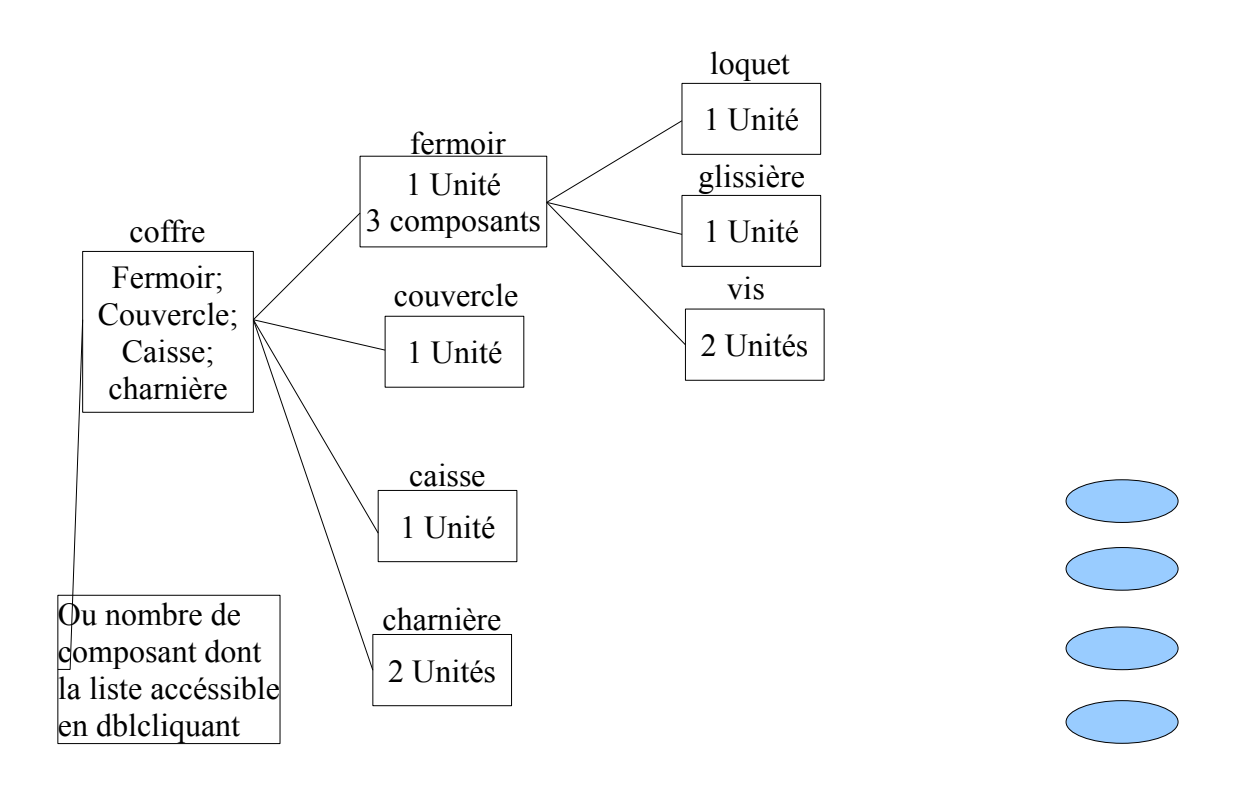

 Et en cliquant sur un rectangle on affiche la liste des composant de l'objet cliqué, restreint au niveau juste suivant.

Si le rectangle est vide il est proposer un nombre de rectangle de niveau suivant vierge correspondant au nombre de composant saisie. Si on efface un composant cela détruit tous l'arbre inférieur dépendant, dangereux mais efficace un bouton modifier donne accès à la saisie dans les rectangle dblcliqué et dépendant du niveau juste inférieur, un bouton valider pour enregistrer les modification, un petit + ou – suivant l'état en bas à gauche du rectangle qui déplie les branches dépendantes de celui ci sur un niveau. Et alors le top un liste accessible genre sommaire de tous les composant sous forme de liste déroulante qui si on clique sur un nom de cette liste nous place sur le rectangle objet correspondant.

Bon tous ça c'est grand luxe

pour le design perso je suis très sobre genre XP en mode Win 98 merci